# Radio-Forum - Forum for Radio Collectors If you are new here: Please click the blue Info-Button for information-help. Please select (here below, right) your preferred languages for reading. Members may select multiple languages. UACS This Radio-Forum deals with Radio Restoration and Radio Repair. If you have a specific question about a radio model please post to the forum via the models data page. Some examples of well done texts and help plus our forum rules.

For active participation in the Radiomuseum - Forum you must know ...

- Instructions, Rules: Please click the blue Info-Buttons i and read all provided instructions.
- Your article = like a business card indexed by Google (exception: «Talk ...»).
- Select the correct "Board":
   If your article is related to an existing model it is important to start posting from the model page. If the model does not exist in the RM please suggest a new model before you post.
   { If you are a newbie in doubt: write in the «Talk ... » board. Famous articles will may
- We demand competent answers (no oracle), objectiveness and gentleness.
   { Also in the "Talk ..." board avoid personal conflicts in the public.
   Personal discrepancies are better resolved by eMail }

be moved by the editors or moderators to an official board }

#### **Abstract**

|    |                   |                          |                     | Page |  |  |
|----|-------------------|--------------------------|---------------------|------|--|--|
| 1. | The               | 2                        |                     |      |  |  |
| 2. | First             | 2                        |                     |      |  |  |
| 3. | Details:          |                          |                     |      |  |  |
|    | 3.1<br>3.2<br>3.3 | How t<br>Forma<br>Text i | 3<br>4<br>5         |      |  |  |
|    | 3.4               | Pictur                   | es for you article: |      |  |  |
|    |                   | 3.4.1                    | Visible pictures    | 6    |  |  |
|    |                   | 3.4.2                    | Attached pictures   | 7    |  |  |
|    | 3.5 Sprea         |                          | adsheets            | 8    |  |  |
| 4. | Addendum:         |                          | Icons / Functions   | 9    |  |  |

We assume it is well known how to use the mouse for highlighting text. Some functions are working only if text is selected.

#### 1. Main Menu:

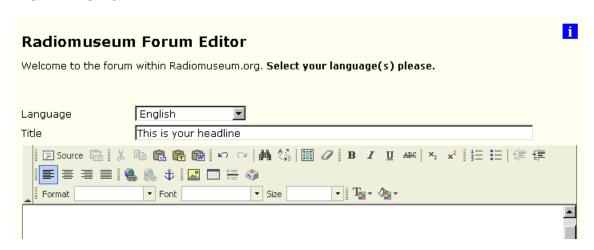

All the "Icons" are somehow self-explanatory if you place the mouse on them:

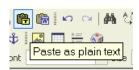

An icon summary is listed in the addendum (chapter four / page 9)

# 2. First steps:

For posting "text only" (not imported from a word processor of any kind) you need nothing further to know than this:

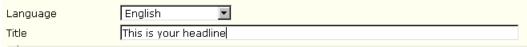

- Language flag: The "language flag" is preselected by your personal settings. You may change the "language" if necessary but some members may have deselected other languages they are not able to understand.
- Think about an interesting title: "Unknown Radio" is like white bread.
- Write continuous text! The editor does really <u>not</u> need any extra word wraparound by hitting the [Enter] key.

If I always try to hit the [Enter] key to "help" the editor, my article looks crazy like [Enter] this bad example.

Otherwise your article is hard to read and looks like this bad example:

If I always try to hit the [Enter] key to "help" the editor, my article looks crazy like this bad example.

You should realize that **the edit window does not necessarily show what you can later expect in the forum view**. This is depending of your operating system, the used web-browser and some other individual settings on your side.

If you are ready-to-go with your article: go to the bottom and click on [Submit]

#### 3. Details:

#### 3.1 How to link a Link:

Links to internal articles / threads (and to external sources if necessary) are mostly consisting of too much charcaters.

Pasting a so called "tapeworm link" will cause an explosion of the forum width (traditionally 600 pixels wide for articles). Some hints:

- ebay: it is always better to post the ebay article number. All who are interested in ebay-ing can easily search
  for this number. Any direct link to ebay will become obsolete, sooner or later. For discussions about Ebay
  the RM forum is the wrong place.
- Shops: Do not link to products. If the product is sold out the link will become obsolete.
- Short links please:
   Instead of <a href="http://www.radiomuseum.org/forum/telefunken\_31g\_arcolette\_stabilizator\_tube\_designation.html">http://www.radiomuseum.org/forum/telefunken\_31g\_arcolette\_stabilizator\_tube\_designation</a>
   you can place a real link like this: <a href="mailto:arcolette\_stabilizator\_tube\_designation">arcolette\_stabilizator\_tube\_designation</a>

How to? Write a "place-holder" for your desired link, highlight the "place-holder", click on this icon and paste the link into the field URL

| ▼ | Font | Insert/Edit Link

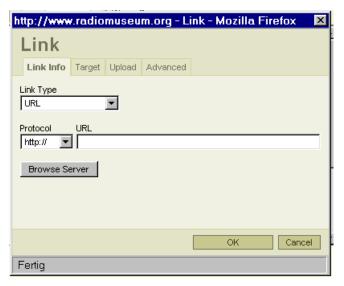

 Pasting a tapeworm link will mess up all the articles in a thread which was posted before you came in, and all the following posts will be messed up too!

#### 3.2 Format, Font, Size and Layout

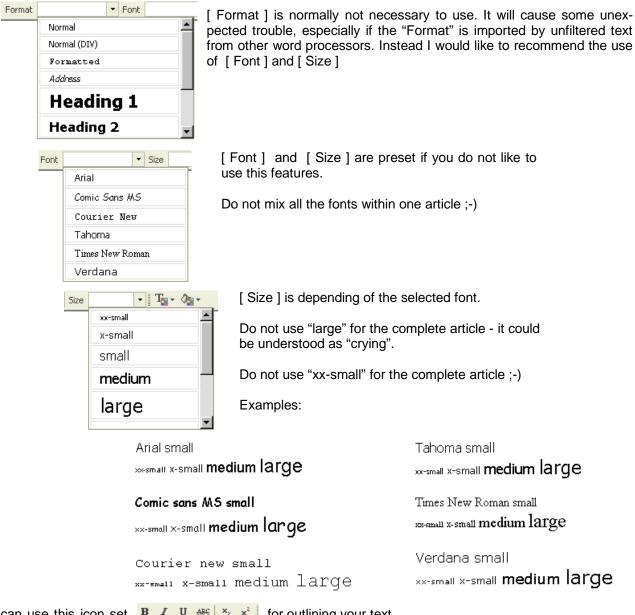

B I U ARE | X2 x2 | for outlining your text. You can use this icon set

Verdana small **bold** italic <u>underlined</u> stroked subscript Example (left to right):

{ Do not use "Italic" for your complete article - it is hard to read }

Sometimes useful - colors for text and text background. Be careful: "Text background" will disturb the basic background color of your article.

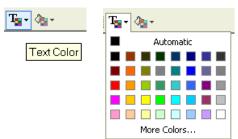

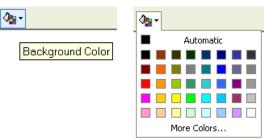

If you need a horizontal line between text blocks:

- Do not use keyboard characters, use always this icon
- ▼ Size ▼

  Insert Horizontal Line

• If you need a special character:

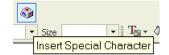

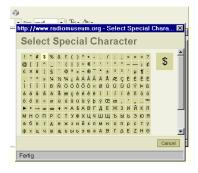

#### 3.3 Text Import

- Text(-blocks) from external word processors are carrying a bunch of invisible code!
- The world wide web is not made to understand this invisible code from word processors!
- The forum-editor is a web-based front-end, not a word processor. "He" makes HTML code for the WWW from your article "in the background".
- Be aware: eMails in "Rich Text" and "HTML" format are not really compatible with the WWW.
- Please do not make the community angry with the import of unfiltered text!

Highly recommended for importing text is the use of the clipboard. Fill it with [Ctrl] + [c] method.

If the clipboard is filled, click on this icon

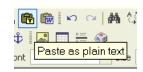

It opens this window:

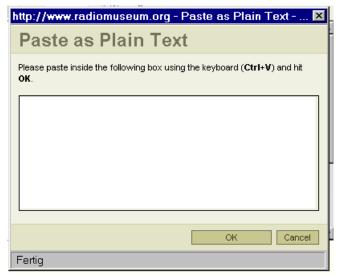

As to be seen - **[Ctrl] + [v]** will paste the text from the clipboard into above window. [OK] puts the cleaned text into your article.

Extended description of all the icons as to be seen on the main menu is listed in the addendum. See (chapter four / page 9)

#### 3.4 Pictures for your article

Please follow the general rules!

#### 3.4.1 Visible Pictures

#### Visible pictures are limited by restriction:

- Maximum allowed file-size less than 40 kB! If bigger use "Attachment" instead.
- Maximum allowed horizontal width is 600 pixels! If wider use "Attachment" instead.
- Use JPG-compression before upload!
- "Text"-pictures in JPG format are ugly. Save them as PNG (4 "colors") and adjust the palette to dark black and real white! Search for "Irfanview" to have a free-ware for handling pictures.
- Be aware that visible pictures can <u>not</u> be deleted. If they become obsolete they will block the disk space until eternity. Use a "visible picture" only if it is worth the disk-space!

Inserting a new visible picture needs first the upload to your personal folder:

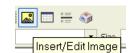

Click on "Upload" and search the desired picture on your hard-disk (Durchsuchen...).

If ready click on "Send it to the Server".

#### Important:

Place always a new line before and below a visible picture.

Same is valid between two pictures

http://www.radiomuseum.org - Image Properties - Mozilla Fi... | Image Properties | Image Info Link Upload | Advanced | Upload | Durchsuchen... | Send it to the Server

Go back to "Image Info" and check this:

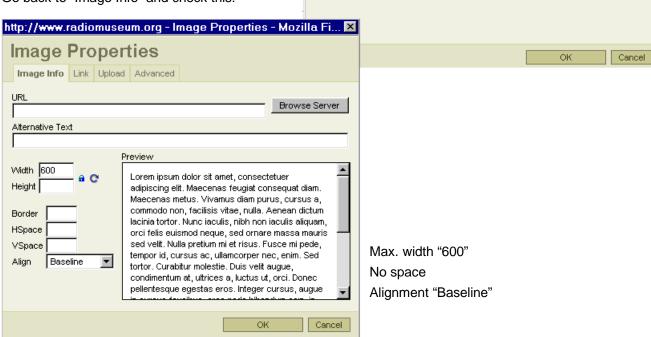

You can "recycle" pictures from your personal folder by "Browse Server"

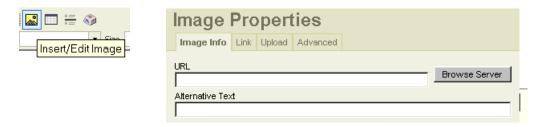

This will show you a list of all the pictures you have ever uploaded.

Instead of "Visible Picture" you can upload pictures (and files like PDF) using the "Attachment Method":

#### 3.4.2 Attached Pictures:

- Advantage of an attachment:
   It can be deleted by yourself if it is necessary to replace it by a better version.
- Attachments are very much faster than visible pictures which must be reloaded everytime a thread
  is visited.

You find "Attachment(s)" by scrolling down, beside of "Submit":

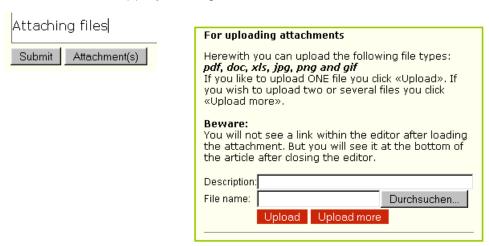

Write into "Description" a self-explanatory string to prevent your readers from guesswork ;-)

If you want upload more than one file: For the first file click [ Upload ], next files [ Upload more ]

# 3.5 Spreadsheets

This page is a little bit blank because of some circumstances. Please be patient.

If you need a "little spreadsheet" you can use a fixed font (Courier New) instead, like this example:

|       | Colum        | nn 1 | Colur        | nn 2 | Colum        | nn 3 |
|-------|--------------|------|--------------|------|--------------|------|
| <br>_ | Text<br>Text |      | Text<br>Text |      | Text<br>Text | _    |
| <br>_ | Text         |      | Text         |      | Text         | -    |

#### 4. Icons / Functions

Inspection of the HTML source of your article. Not necessary if you follow above instructions.

Cut-out of selected text

Copy selected text to the clipboard - same as [Ctrl] + [c]

Inserting text from other articles or from eMails.

Inserting text from Microsoft Word (from the clipboard, not from a file!)

Undo, and "undo undo"

M Search

Search and replace

Select all

Deselect all (if all is selected)

B / U ♣ Outlining of selected text

Subscript or superscript selected text

Text color of selected text

Text background color of selected text

Enumeration of a selected text portion (also as bullets available)

Indention (back and forth)

Justify selected text (left, center, right, block)

Hide a hyperlink to selected text

Spreadsheet function }

Inserts a horizontal line (never use the keyboard!)

Opens a window to select special characters

Compiled by: Georg Richter